# LINE1,C,79

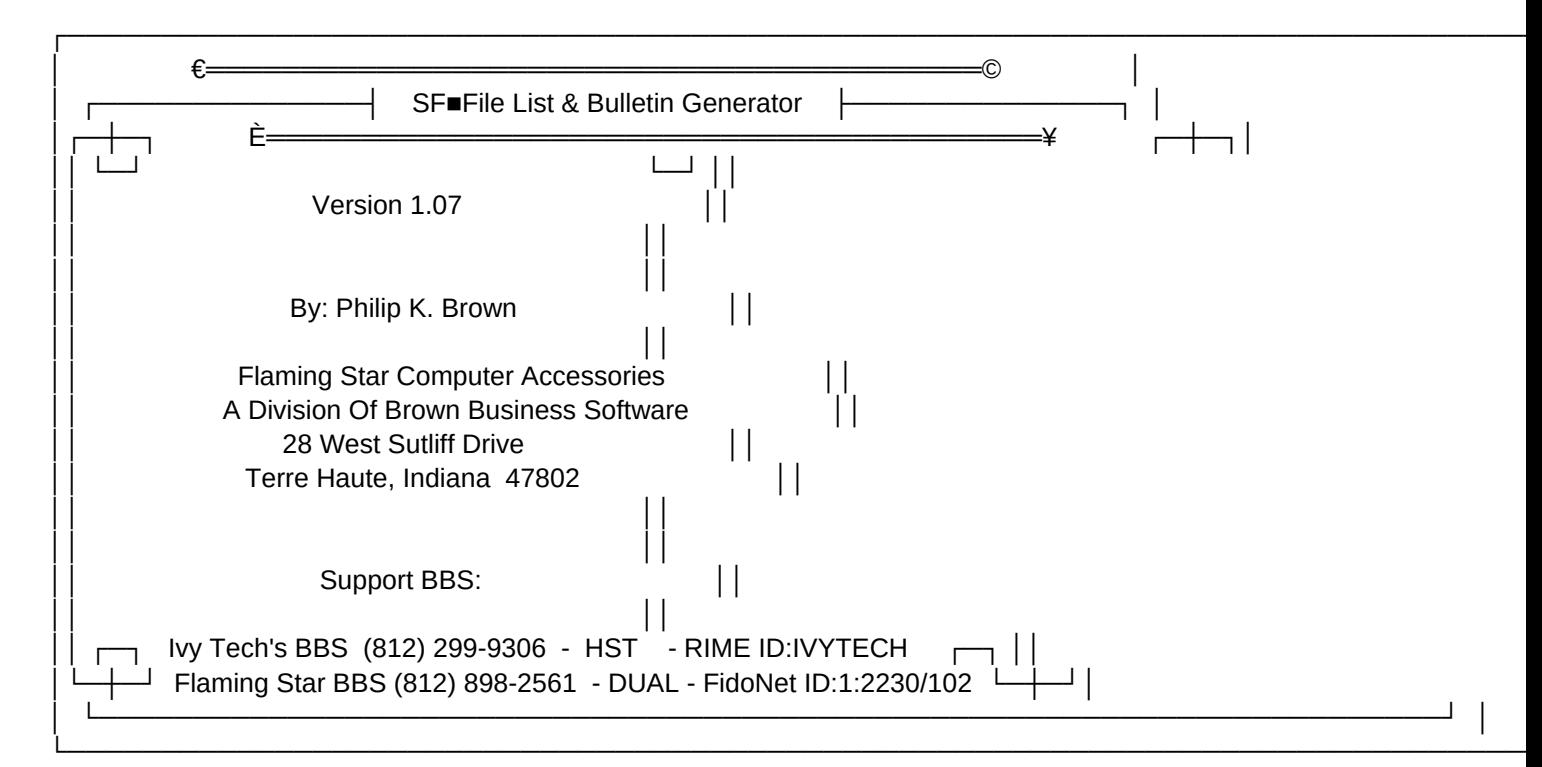

# Introduction

 This program is created for Spitfire Bulletin Board Systems so users can download a complete list of files on your Bulletin Board. This is nice for you too for keeping a catalog of available files and the bulletin it creates informs you and your callers on what your board has available to them.

 This list will be available in 3 formats. One will be a ASCII .LST Text file and the other will be a file with your choice of compression programs listed below. (ARC, ARJ, LHA, PAK, ZIP). Third option is a executable .ARJ or .ZIP but this is only available in the registered version.

 This program will also take the information used in creating the list to create a File Area Statistics bulletin that will display the file area description, file area number, directory size and total number of files in each file area. After all file areas are displayed, a total will be displayed at the bottom. This will be in 1 bulletin, With a .CLR (color) and .BBS (black and white) placed in the Spitfire Display path.

Upon Registration

 Once you have registered this program, you will receive a update that will enable the following options:

- Disables the nag screens on the opening screen and closing screen.
- Display your Bulletin Board Name on the File Area Statistics Bulletin.
- Display your Bulletin Board Name in the listing that was created.
- It will use your name instead of 'Unregistered Copy' when running this as an event.
- Enable the Create executable option for .ARJ and .ZIP. This will convert .ARJ or .ZIP into a .EXE file. Appropriate changes in SFFILES.BBS will be made. NOTE: ZIP2EXE.EXE Must Be In Your DOS Path.

## Warranty

 This product is provided "as is" without warranty of any kind. The entire risk as to the results and performance of the program is assumed by you. Further more, I, the author, do not warranty, guarantee, or make any representations regarding the use of, or the results of the use of the program, and you rely on the program and results solely at your own risk. I, the author, cannot accept responsibility for system damage, loss of profit, or any other special, incidental, or consequential damages resulting from the use or inability to use this product.

Copyright

 File List & Bulletin Generator is to be distributed as SHAREWARE. Under this concept you may use the SHAREWARE (unregistered) version for a reasonable period of time, which I consider to be four weeks, after which you must either register your copy or discontinue usage.

## **Distribution**

 You are free, in fact encouraged, to distribute the SHAREWARE (unregistered) version of File List & Bulletin Generator provided that all files contained in the original File List archive are distributed in their original, unmodified state.

The following files are required for the File List & Bulletin Generator:

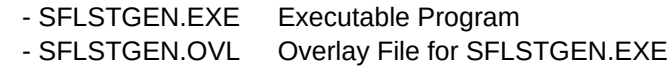

- SETUP.OVL Overlay File for SFLSTGEN.EXE (When running SETUP)
- SFLSTGEN.DOC Documentation (Currently Reading it)
- SFLSTGEN.HLP A help file required by SFLSTGEN.EXE (F1=HELP)
- AREA2TXT.EXE Collects Spitfire File Area Information (Called From SFLSTGEN.EXE)

The following file(s) are created the first time you run SFLSTGEN SETUP:

- SFLSTGEN.000 Data File Information needed by SFLSTGEN.EXE - SFLSTGEN.001 Data File - Used when reading SFFILES.BBS
- SFLSTGEN.002 Data File Used in Creating Bulletin
- SFLSTGEN.003 Data File File Area Information
- WORK.000 Data File Also Used When Reading SFFILES.BBS

 The following file(s) are created & deleted during the execution of the program. NOTE: You never see the files listed below unless their is an error.

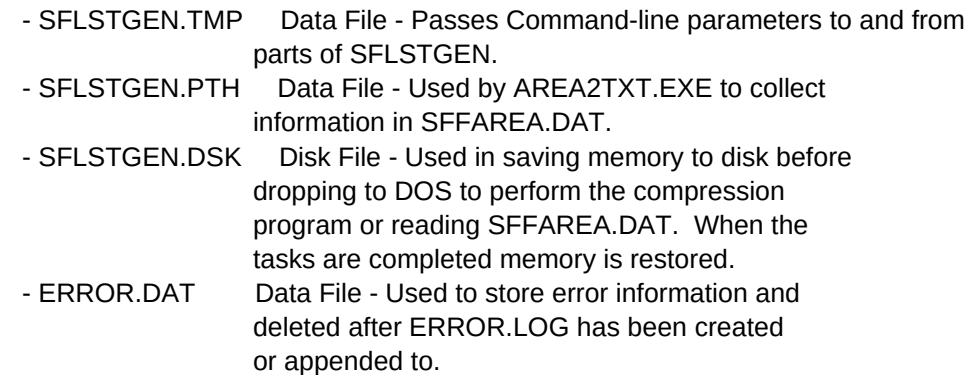

The following file is created if a error is encountered:

- ERROR.LOG This LOG file reports most Errors Found.

----- Features of File List & Bulletin Generator -----

- Now supports Multi-line File Descriptions in Spitfire 3.5 (unlimited)
- Runs on Spitfire Bulletin Boards Version 2.8 to 3.x!
- Need Help? Type SFLSTGEN HELP and a brief help window is displayed.
- Ease of Configuring! Type SFLSTGEN SETUP and follow the prompts..
- Creates both .BBS & .CLR Bulletins.
- Lets you pick what Directory you want to put your List in.
- Lets you pick what file areas you want to add to the list.
- Lets you turn OFF/ON the 'Create .LST option'.
- Lets you turn OFF/ON the ability to abort bulletin that is created.
- Lets you turn OFF/ON the screen clearing codes in the bulletin created.
- Lets you turn OFF/ON the ability to create a .EXE from .ARJ or .ZIP.
- Add a ZIP or ARJ Comment!
- Include a File in the ZIP'ed or ARJ'ed File List! ie. Color Logo Screen

- Ability to use either LHA or LHARC!
- CD-ROM Support.
- Works well in a multi-node environment.
- Has been tested on a multi-node Network using LANtastic Version 4.0IA
- Has been tested on a OS/2 Beta Version 2.1 system.
- Has been tested on a WEB Network Version 2.55.
- Has been tested on a Lantastic Z (Par/Serial) Network
- Has been tested on a Lantastic 5.0/AI Network

\*\*\*\*\*\*\* Setting Up File List \*\*\*\*\*\*

 You will need to create a directory you wish to run this program from. I suggest C:\SF\SFLSTGEN or something similar, after it's created, then change to that directory, and then unzip the SFLST106.ZIP into that directory.

 When that is done, you must type SFLSTGEN SETUP then it will display a screen with some options for you to fill in. If you make a mistake, just use you arrow keys to move to the line and make the correction.

 The first line and second line is for your BBS Phone Number and Bulletin Board name. This is only available upon your registration.

 If you are using 'ZIP' and have answered 'Y' for the last 2 questions about zip comments and including a file in the Zip file, then you will have to additional questions to answered.

 When you have filled in all the blanks, just press enter and it will ask you if the above information is correct. If not, then please press "N" and make the appropriate changes. When the above information is correct answer "Y" the next question it will ask is "Have you made any changes in the File Area Section.". Please answer "Y" to this question.

 This will allow you to select the File Areas you want to include in this Complete File Listing.

 NOTE: If you do not have the first file area listed inside the box, it may have ran out of memory. Make sure Spitfire is not in memory when configuring SFLSTGEN!.

 If you run SFLSTGEN and it returns a message saying 'out of memory' and you know for sure you have memory available. Please add this line to your AUTOEXEC.BAT.

SET CLIPPER=E000;

 Something with MS-DOS 6.x requires the above command before it will execute.

Using the Up and Down (arrows) keys, you can browse thru the File Areas.

 If you see a File Area you don't want to include in the list, press the Spacebar; it will put "Don't Use" in a box on the line above. If you decide you want that File Area then press the Spacebar again to unselect it.

 NOTE: The compressed File Format you select in setup will be used instead of ZIP.

 When you come to the area you want your compressed file and Text file to be placed, press the Insert Key and "Put ZIP Here" is placed in the second box on your screen. If you make a mistake press the Insert key a second time to remove your selection. Remember, this list can only go to one File Area. Please make sure you select the right area.

 If you have a CD-ROM setup on your board using the CD-ROM option in the file area then as you are browsing thru the file areas and one is a CD-ROM area then the words "CD-ROM" will appear in the third box on the line above.

 This is done automatically for you. All CD-ROM areas will check the DISPLAY directory for the individual SFFILES.<File Area Number>.

When you have selected everything you need, press enter <Enter> or Return to save your corrections. This will return you to the DOS prompt.

The next step is setting up an Event for this program to run under.

 Using your favorite Text Editor, you will need to edit SF.BAT in your Spitfire System directory usually C:\SF.

Listed below are 2 examples you can use to create your event:

 NOTE: The following examples assume your Spitfire directory is C:\SF and you have placed the files in a directory called SFLSTGEN off of your C:\SF directory. ie. C:\SF\SFLSTGEN

 If your system does not support ANSI color graphics then use the following line when running this event.

Replace "SFLSTGEN COLOR" with "SFLSTGEN MONO"

--- Sample Batch File For Normal Setup ---

:EVENT\_K REM Spitfire's SF■File List & Bulletin Generator CD C:\SF\SFLSTGEN SFLSTGEN COLOR CD C:\SF GOTO LOOP

--- Sample Batch File For Multi-Node ---

 If yours is a multi-node board, use the following commands. (SFBUSY.COM is shareware available from Buffalo Creek Software.) This usage has been tested on multi-node Spitfire board.

:EVENT\_K REM Spitfire's SF■File List & Bulletin Generator CD C:\SF\SFLSTGEN SFBUSY C:\SF\WORK /S IF ERRORLEVEL 2 GOTO EVENT\_K IF ERRORLEVEL 1 GOTO K END SFLSTGEN COLOR SFBUSY C:\SF\WORK /C :K\_END CD C:\SF GOTO LOOP

 After you have added the Event to SF.BAT you must Enable the Event within Spitfire. Please refer to the Spitfire Manual for assistance.

 NOTE: If this program has a Disk Full Error then a ERROR.LOG is created and pauses a moment on the screen and then returns to DOS or to your next event.

 This program may not work Dropped to DOS via Spitfire! Insufficient memory.

 When in SFLSTGEN SETUP, press ALT-M to display available RAM. That will display RAM left while in SFLSTGEN!

Type SFLSTGEN STATUS for a quick list of your SFLSTGEN Configuration.

Please make sure the compression program you use is in your DOS path.

AREA2TXT was created for SFLSTGEN by Greg Rumple.

Adding Zip Comment and additional File is for PKZIP from PKWARE only.

Adding ARJ Comment & additional File is for ARJ from Robert K. Jung.

 If you are using PKZIP higher than Version 1.10 then when you run SFLSTGEN SETUP, press ALT-O and select 440K or higher. If you don't then this program will give you an error when creating your File Listing.

 If you use ARJ, or LZH and out of memory when creating the list, use ALT-O and select a higher amount. 640K to be safe.

 When SFLSTGEN is reading the SFFILES.BBS and finds a file size like 1,000,00 it will add 9 bytes to the filesize. This will only show in the .LSTing and file statistics. The SFFILES.BBS won't be corrected.

If converting .ZIP to .EXE, make sure ZIP2EXE.EXE is in Your DOS Path.

====== Support == Support == Support == Support == Support == Support =======

If you have any problems, find any bugs, just have an idea; please feel free to contact me. Listed below are a two ways to do so.

Call the following Bulletin Boards:

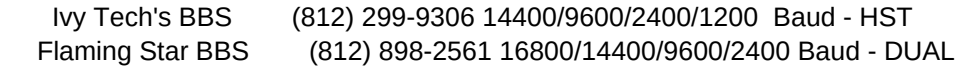

 If you are a member of RIME, you can leave me a message in any of the Spitfire Conferences, or in the COMMON Conference and you can route the message to me at Ivy Tech's BBS by placing a ->IVYTECH on the first line of the message and sending it to Philip Brown.

 If you are a member of FidoNet, you can leave me a message in the SPITFIRE FidoNet Conference, and The Flaming Star address is 1:2230/102.

 If you are a Registered Sysop, all new updates will be available to you. However, you must select one of three means of getting your registered copy of SFLSTGEN to you.

====== Support == Support == Support == Support == Support == Support =======

# Something That Needs To Be Said

 I would like to thank my wife, April Brown for standing by me while updating SFLSTGEN.

 I would like to thank Richard Heckelsberg for the help and ideas he gave me while writing this program and for standing by me while I used his Bulletin Board for testing. Not many people would allow you to do that.

 I would like to thank my Dad, Donald Brown for his help in general and starting a Computer Consulting Company. Brown Business Software.

 I would like to thank Mike Woltz for creating Spitfire Bulletin Board Software. Without it this program would not have been.

This program is written using Clipper, a dBASE Compiler. Many thanks to

 Doug Stevens and Larry Taylor, two instructors who taught dbase II and Advanced dBASE III+.

 I would also like to thank Greg Rumple for writing a utility to extract Spitfire File Area Information for me. A key program I really needed.

# Copyright, Trademark and Service Mark Notices

CLIPPER is a trademark of Nantucket Corporation

NANTUCKET is a registered trademark of Nantucket Corporation

SPITFIRE is Copyright (c) 1987-1994 by Mike Woltz

SPITFIRE is a registered trademark of Buffalo Creek Software.

PKZIP is a Copyright (c) 1989-1994 PKWARE Inc. All Rights Reserved.

ARJ is a Copyright (c) 1990-1993 by Robert K. Jung

ARC is a Copyright (c) 1988-1989 by System Enhancement Associates

LHA is a Copyright (c) 1988-1991 by Haruyasu Yoshizaki

PAK is a Copyright (c) 1988-1990 by NoGate Consulting

SWAP is a Copyright (c) 1988-1991 by Berner & Associates.

AREA2TXT is a Copyright (c) 1990-1994 by Greg Rumple

LANTASTIC is a registered trademark of Artisoft Corporation.

IBM is a registered trademark of International Business Machines.

OS/2 is a Copyright (c) 1994 by International Business Machines.

\*\*\* History Of Changes \*\*\*

## Version 1.00ß:

- This was the first BETA release of SFLSTGEN, Version 1.00.
- Added support for PKZIP, PKWARE, Inc.

Version 1.01:

- First Public Release of SFLSTGEN!
- Updated program to work with Spitfire Version 2.8 thru 3.xx
- Fixed a screen problem with total disk space over 1 Gigabyte.
- Added Internal Error handling (For Most Catchable Errors).
- Registration of 'Swap!', A Memory to disk swapping utility from Berner & Associates.
- Added capability to modify .LST/ZIP description lines.

Version 1.02:

- Fixed bulletin problem with File Areas over 100!
- Cleaned up some internal routines to cut processing time in half.
- Added support for the following compression programs:

 ARJ - Robert K Jung ARC - System Enhancement Associates LHA - Haruyasu Yoshizaki (LHA) PAK - NoGate Consulting

- Added a option to turn OFF or ON the creation of the .LST program.
- Supports Zip Comment (ZIP Only)
- Option to add 1 additional File to ZIP'ed File List. (ZIP Only)
- On-Line Help Support when running SFLSTGEN SETUP by pressing F1.
- Display SFLSTGEN's configuration when running SFLSTGEN STATUS.
- ALT-O Select amount of memory required for compression program.
- ALT-M Displays amount of Ram you have when running SFLSTGEN SETUP.

Version 1.03:

- Added support for multi-line file descriptions for Spitfire 3.2.
- Added BBS Phone Number option to setup screen.
- BBS phone number is appended to BBS Name on listing.

- Added option for registered PKZIP users! Uses the -AV switch
- Added option to allow users to break out of bulletin that is created.

Version 1.04ßa: (Released to Registered Users who needed this phone support)

■ Added International Phone Number Option.

Version 1.04ßb:

■ Mike Downie brought to my attention of a problem in calculating files over 1 meg. This is because of several different ways 1 meg files are displayed within spitfire.

 Now checks for file sizes like: 1000,000 1,000,000 1,000,00 (Adds 9 bytes for file sizes reported like this)

Version 1.05:

- Skipped a public release of 1.04 because of minor changes and a released copy of 1.04b to a Registered International caller.
- For Registered Users Only -- Added a option for make a executable file from .ARJ or .ZIP. This will create the .ZIP or .ARJ as usual, but then it will convert the compressed file to .EXE and removes the .ZIP or .ARJ.
- Changed the SFLSTGEN registration policy.
- Added option to disable the screen clearing codes in the bulletin that SFLSTGEN creates.
- All registered users will receive a letter when future versions of SFLSTGEN are available.
- Added a line before each File Area listed in the .LSTing that is written. Example:  $\blacksquare$  This is for the Untitled File Area (#1)

Version 1.06ßa:

■ Added multi-line capability! Unlimited I think! (grin)

Version 1.07:

■ SFLSTGEN released and capabile of reading Spitfire 3.5's extended file descriptions.

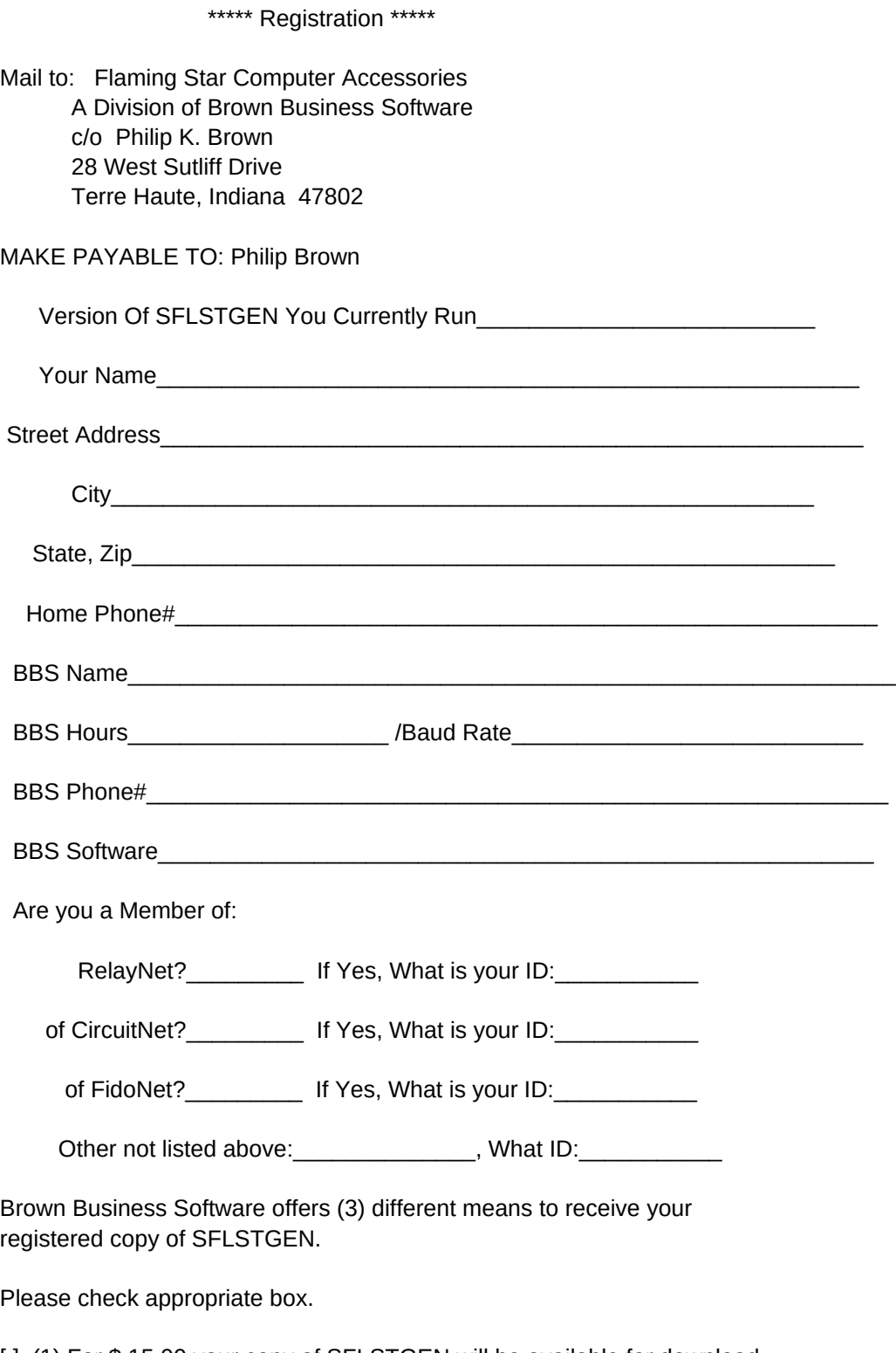

If Checked, Which BBS to download from? Circle One.

- [] (2) For \$5.00 shipping and handling I will mail your copy of SFLSTGEN on a 5 ¼ in. (360k) or a 3 ½ in. (720k) Diskette. (Total \$ 20.00)
- [ ] (3) For \$7.50 handling fee, I will call your bulletin board and upload your copy of SFLSTGEN. (Total \$ 22.50)

 Please send a Bank draft/money order or Postal Money order for the amount shown above in U.S. Funds to the address on the top of this form. If you must send a Personal check, this will cause a 2-3 week delay in processing.

 If you are outside the North American continent, then a shipping and handling fee will be \$ 15.00 will be added.

THANK YOU for registering.

It will encourage me to write more Programs in the future.

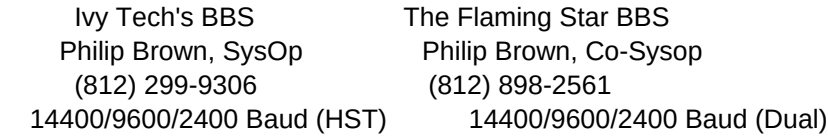

RelayNet:IVYTECH or 488 FidoNet:1:2230/114 or 1:2230/102 PCLink:23:201/0 SFNet:A0812001

NOTE: The Flaming Star BBS is ran by April Brown (my wife) at home. Ivy Tech's BBS is ran by Philip Brown at work.

 Shareware version of SFLSTGEN can be File Requested via FidoNet at 1:2230/102 (The Flaming Star) Magic name: SFLSTGEN

Page 13

 $\bar{1}$ 

 $\bar{\rm I}$